### **HOW TO CREATE A GOOGLE BUSINESS PROFILE**

Created by:

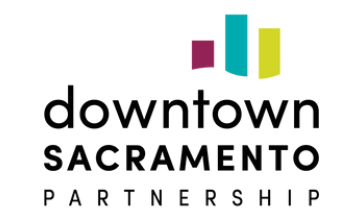

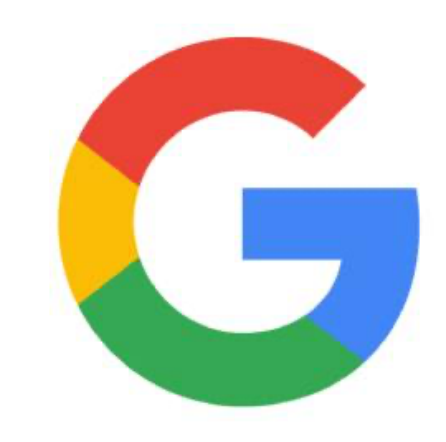

**Small Business** 

## **WHY CREATE A GOOGLE BUSINESS PROFILE?**

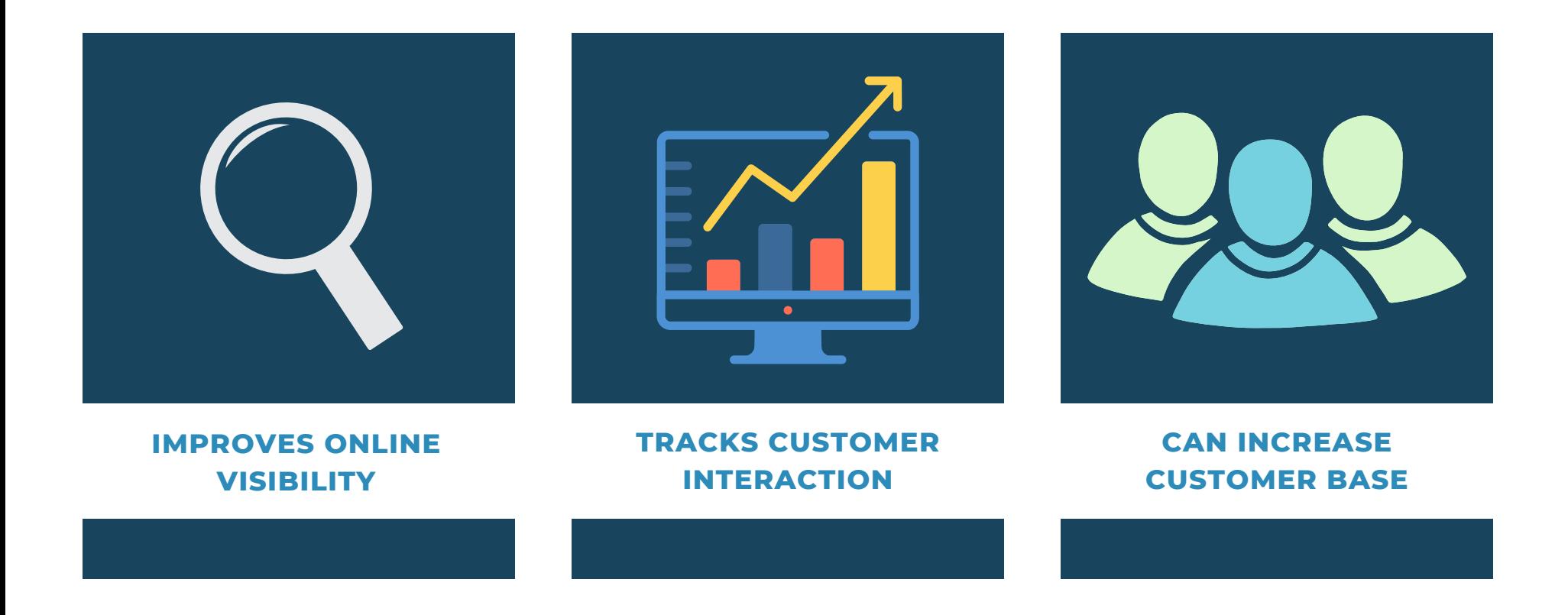

# **SIGN UP TO MANAGE BUSINESS**

You must have a Gmail account to create a Google Business Profile.

Google will sometimes allow you to use an existing email (ex: Yahoo, Outlook) to connect with your new Gmail.

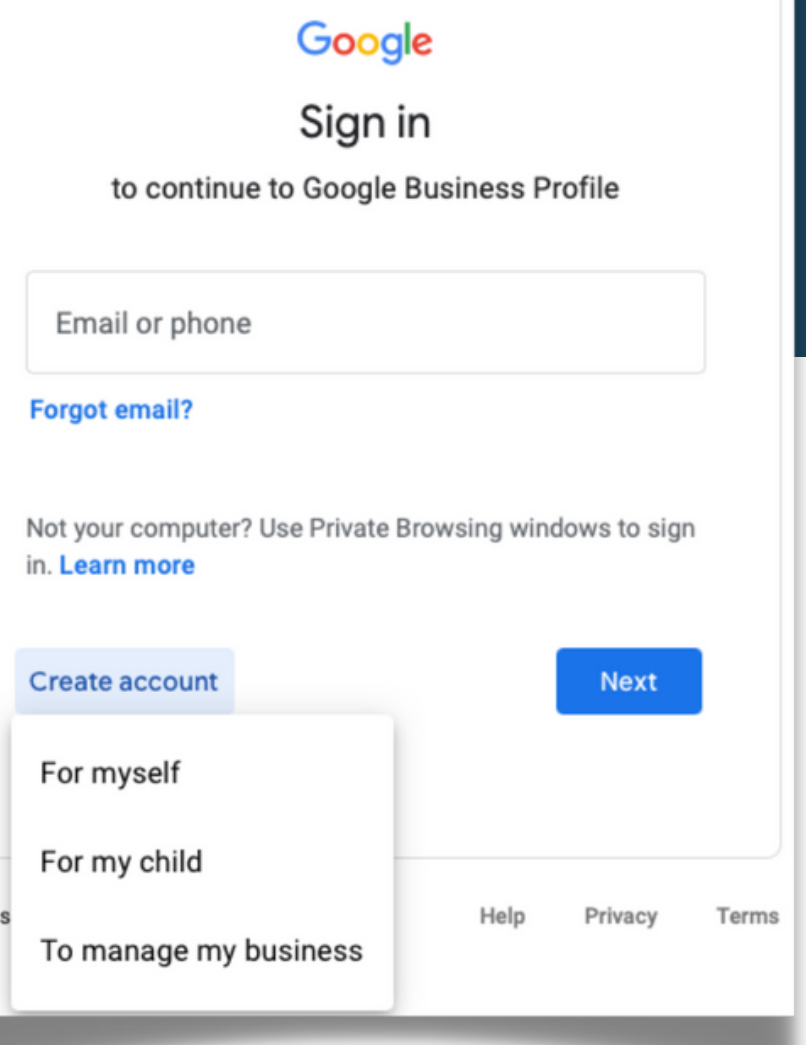

Engli

## **PERSONAL INFORMATION**

Enter a working phone number, if you have one (you'll need to verify your account).

Add a recovery email (in case you ever get locked out your account).

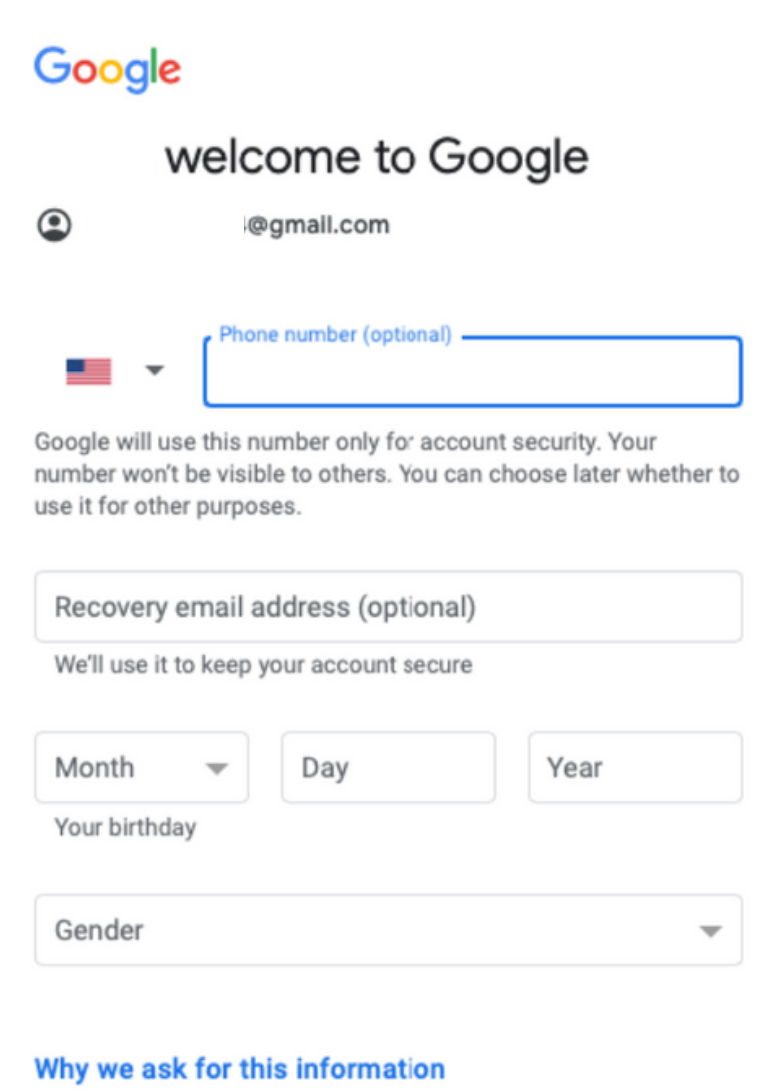

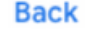

## **ENTER** Exter a few business details to get started<br>
BUSINESS INFO<br>
Lanaya's Good Eats

Enter the full name of your business.

When customers search Google, having your full company name will get them closer to finding your business.

### Get your business discovered on Google Search, Maps and more

Continue

## **BUSINESS CATEGORY**

Be as specific as possible. When customers search for a service or topic, if categorized correctly, the more likely your business will appear.

Google allows you to add more categories after setup.

### Enter a business category

Help customers discover your business by industry by adding a business category

Business category\*

You can change and add more later

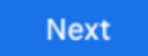

### **BUSINESS ADDRESS**

Your business address will be displayed on Google for the public. This is only for businesses with a location where customers can visit in-person.

### Enter your business address

Add a location where customers can visit your business in person

Country / Region -

**United States** 

Street address

City

State

California

ZIP code

 $\overline{\phantom{a}}$ 

 $\overline{\phantom{0}}$ 

**Next** 

## **CONTACT INFORMATION** Help customers get in touch by including this info on your listing

It's advised to add a phone number to your profile. Customers can easily get in touch and inquire about your services.

If you have a website, include the link to your homepage. This will help customers discover more of your products.

### What contact details do you want to show to customers?

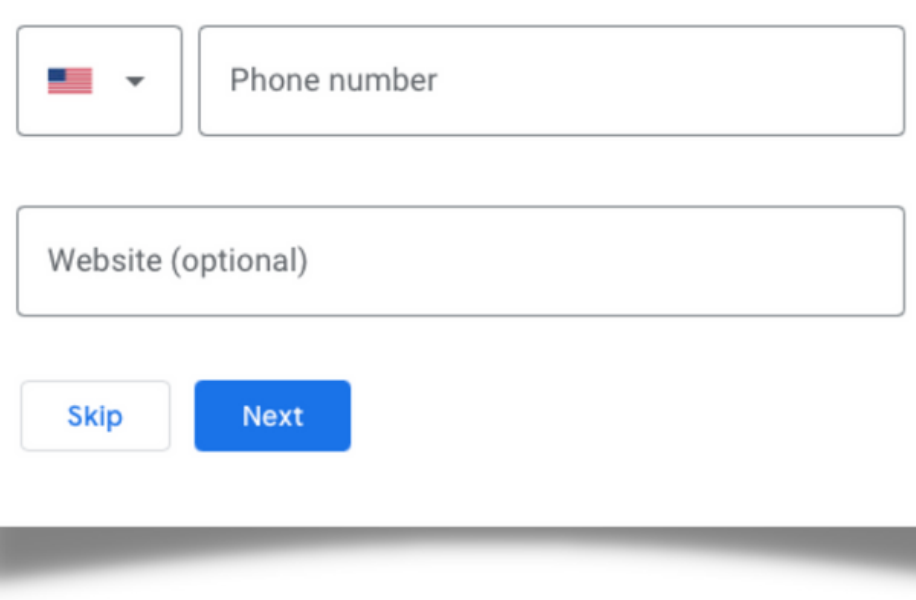

### **VERIFICATION** Choose a way to verify<br>In order to fully manage and represent this business on

Even though you've entered all the important information about your business, you still have to be verified by Google.

Most business owners will receive a postcard by mail, but others may get the opportunity to schedule a video call with a Google representative.

Verify

Google, you'll need to confirm that it's yours. Select how you'd like to get a verification code. Learn more

### Postcard by mail

 $\widehat{\phantom{1}}$ 

Have a postcard with your code mailed to this address This may take up to 5 days to arrive

Contact name

### Lanaya's Good Eats

980 9th St, Sacramento, CA 95814-2719, United States

Mail

**More options** 

## **BUSINESS TOOLS**

While waiting to be verified, you can still complete your business profile.

Enter your business hours, menu items, photos of your location, and connect to food delivery services.

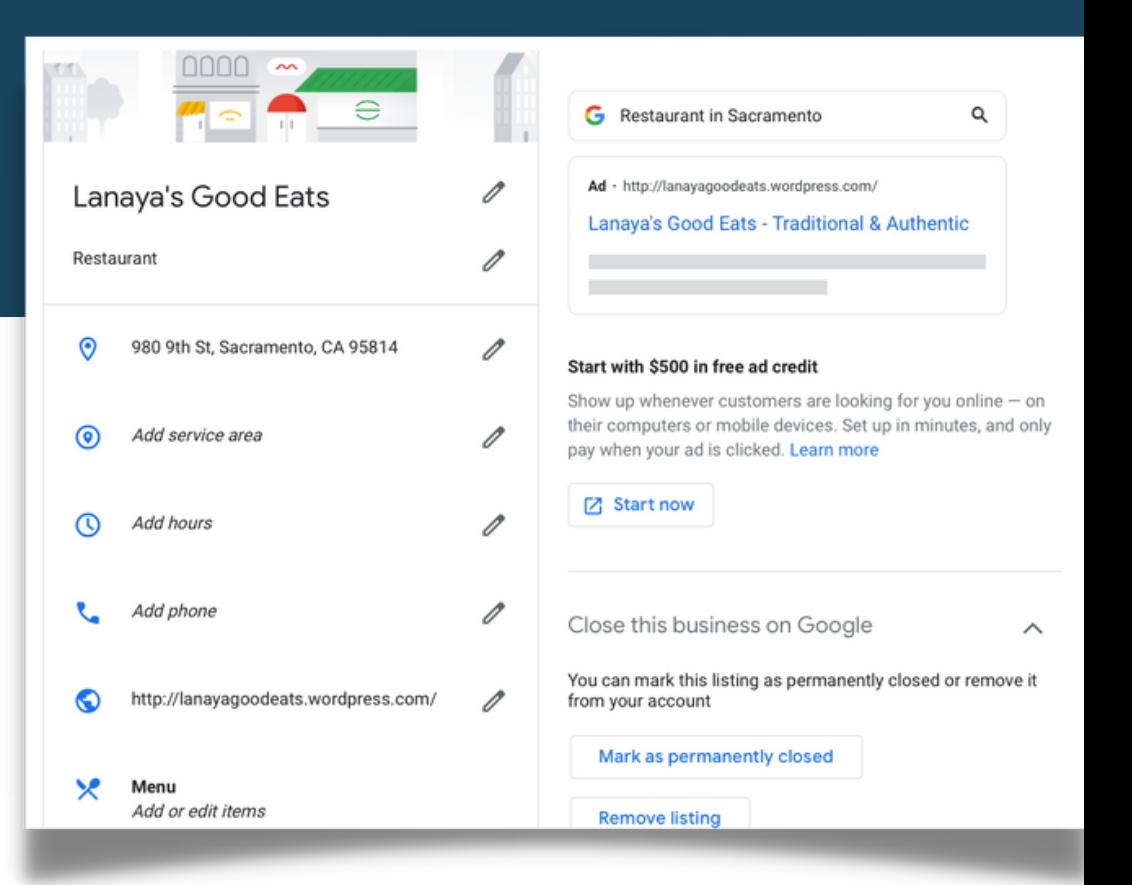

### **WAITING ON VERIFICATION**

While waiting for verification, your Google business profile will not pop up during a search.

If you do not receive your postcard by 5 days, contact Google Support.

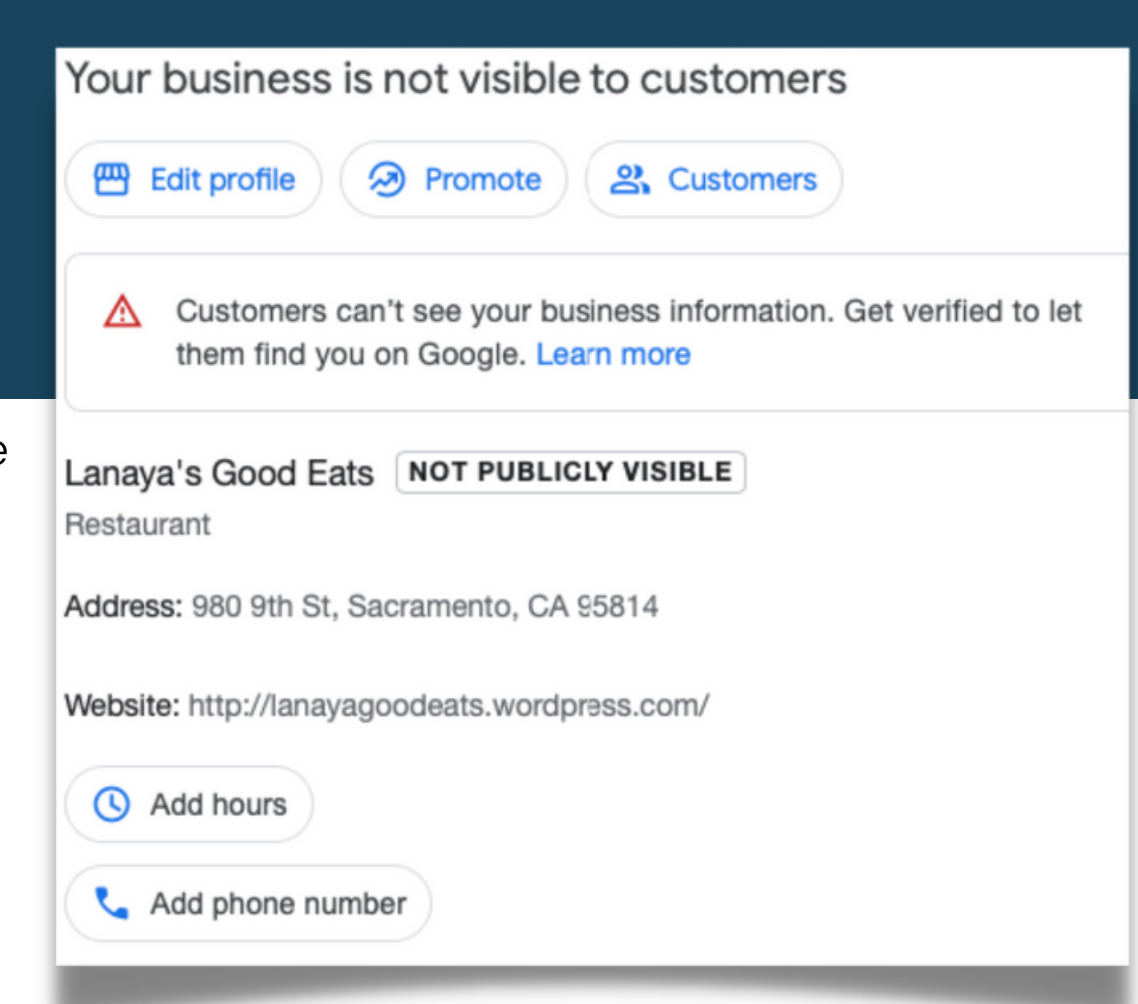

### **REPORTS**

Once you're all set up, you'll be able to receive reports about:

Profile views Number of calls Messages Directions to your business Website visits from profile Searches Keywords used to find your business

### Your performance at a glance

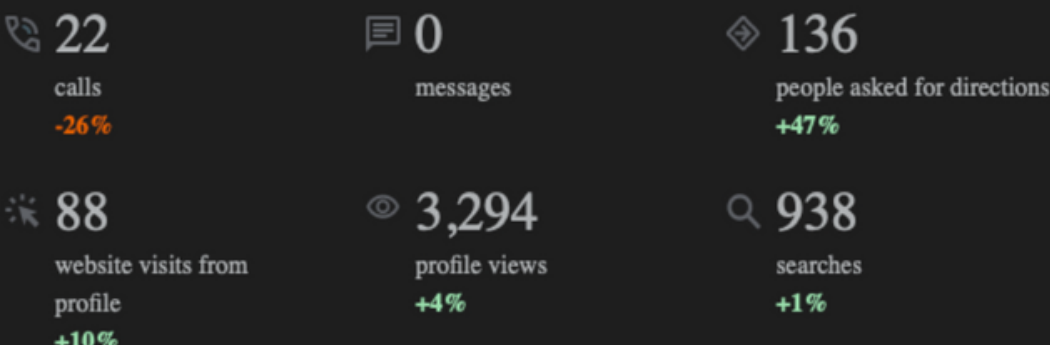

\*An interaction is when a customer calls, messages you, makes a booking, is sent to your website, or requests directions from your Business Profile.

Top search terms

### **STILL HAVE QUESTIONS?**

Reach out to Google Business Support:

<https://bit.ly/3TOwa1s>

Watch video tutorial on creating Google Business Profiles:

<https://bit.ly/3BkssFz>

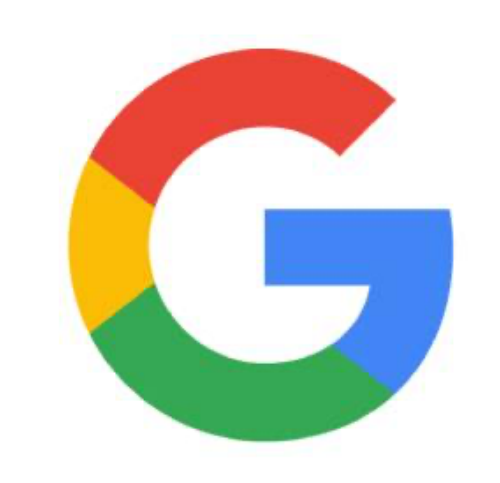

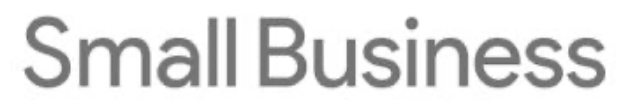